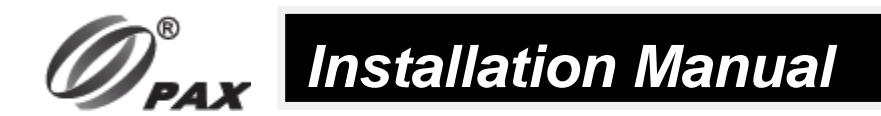

# **Q58 Desktop Terminal Instruction Manual**

### **1. Installation**

POWER port connects to the external power adapter.

LINE port connects to telephone line(optional).

RS232 port connects to serial port.

LAN port connects to the network cable.

USB (OTG) port connects to the USB disk or other devices, and for the terminal download.

SAM card: Remove the cover at the bottom of the terminal. Insert the SAM card to the corresponding card slot.

SIM card(optional): Insert the SIM card to the corresponding card slot.

## **2. Instructions**

1)Power ON/OFF

Power on: Press the ON/OFF button  $\bullet$  for 2 seconds until the terminal turns on successfully.

Power off: Press the ON/OFF button  $\bullet$  for 2 seconds, the Power OFF confirmation box appears, then click"YES" , the terminal turns off successfully.

2) Magnetic Stripe Card

Put magnetic stripe side of magnetic card towards device interior, swipe the card with a steady speed during through magnetic reader slot. (Support bi-directional swiping)

3)IC Card

Put IC card chip side upward, push-in IC card slot and to bottom.

- 4) Shred paper operating Instructions Make paper 45 degrees angle right to paper knife and shred paper.
- 5) Tap contactless card.

Put the contactless card into the area above the printer cover.

### **3. Installation and Usage Tips**

- 1)Avoid putting the terminal in direct sunlight, high temperature, moist, or dusty environment.
- 2) Forbid non-professional to repair the terminal.
- 3) Before insert the card, please check internal and around of IC card slot . when you found some suspicious objects , must report to related administrator.
- 4)The terminal is without battery and can only be used on the desktop through the adapter, please be noted that it cannot be moved away from the desktop while using.

# **4. Password Entering Tips**

It is highly recommended to enter password as following ways:

- 1) Set up peep shields. Enter password with shield by the structures of cashier desk;
- 2) Place the POS terminal at an appropriate angle and make sure it is difficult to peer the password. For

example, the POS was installed above the movable bracket;

- 3) In enter password perspective, avoid surrounding video surveillance;
- 4)Paste text instructions to remind the customers to shelter with body or palm when enter password.
- 5) Merchants can also choose other ways to protect the customer input password.

#### **FCC Regulations**

This device complies with part 15 of the FCC Rules. Operation is subject to the following two conditions:

1 ) This device may not cause harmful interference, and

2) This device must accept any interference received, including interference that may cause undesired operation.

This device has been tested and found to comply with the limits for a Class B digital device, pursuant to Part 15 of the FCC Rules. These limits are designed to provide reasonable protection against harmful interference in a residential installation. This equipment generates, uses and can radiated radio frequency energy and, if not installed and used in accordance with the instructions, may cause harmful interference to radio communications. However, there is no guarantee that interference will not occur in a particular installation If this equipment does cause harmful interference to radio or television reception, which can be determined by turning the equipment off and on, the user is encouraged to try to correct the interference by one or more of the following measures:

-Reorient or relocate the receiving antenna.

-Increase the separation between the equipment and receiver.

-Connect the equipment into an outlet on a circuit different from that to which the receiver is connected.

-Consult the dealer or an experienced radio/TV technician for help.

Caution: Changes or modifications not expressly approved by the party responsible for compliance could void the user's authority to operate the equipment.

#### **ISED compliance statement**

This device contains licence-exempt transmitter(s)/receiver(s) that comply with Innovation, Science and Economic Development Canada's licence-exempt RSS(s). Operation is subject to the following two conditions:

(1) This device may not cause interference.

(2) This device must accept any interference, including interference that may cause undesired operation of the device.

L'émetteur/récepteur exempt de licence contenu dans le présent appareil est conforme aux CNR d'Innovation, Sciences et Développement économique Canada applicables aux appareils radio exempts de licence.

L'exploitation est autorisée aux deux conditions suivantes :

(1) L'appareil ne doit pas produire de brouillage;

(2) L'appareil doit accepter tout brouillage radioélectrique subi, même si le brouillage est susceptible d'en compromettre le fonctionnement.

### **RF Exposure Statement**

This transmitter must not be co-located or operating in conjunction with any other antenna or transmitter. This equipment should be installed and operated with a minimum distance of 20 centimeters between the radiator and your body.

Cet émetteur ne doit pas être Co-placé ou ne fonctionnant en même temps qu'aucune autre antenne ouémetteur.Cet équipement devrait être installé et actionné avec une distance minimum de 20 centimètres entre leradiateur et votre corps.

### **PAX Technology Limited**

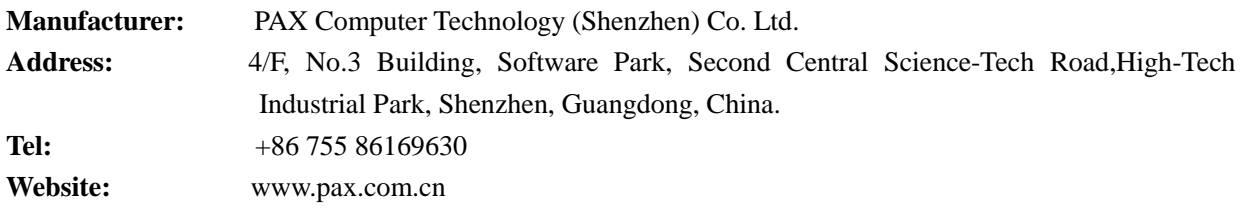

PAX continually invests to maintain its high quality products up to date with the latest certifications, therefore a comprehensive list can be requested via the website's contact form or on downloadable product brochures.